# HP Client Automation

## Administrator

for Windows®, Linux, and Macintosh operating systems

Software Version: 7.80

Migration Guide

Manufacturing Part Number: None Document Release Date: November 2009 Software Release Date: November 2009

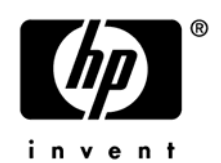

### Legal Notices

#### **Warranty**

The only warranties for HP products and services are set forth in the express warranty statements accompanying such products and services. Nothing herein should be construed as constituting an additional warranty. HP shall not be liable for technical or editorial errors or omissions contained herein.

The information contained herein is subject to change without notice.

#### Restricted Rights Legend

Confidential computer software. Valid license from HP required for possession, use or copying. Consistent with FAR 12.211 and 12.212, Commercial Computer Software, Computer Software Documentation, and Technical Data for Commercial Items are licensed to the U.S. Government under vendor's standard commercial license.

#### Copyright Notices

© Copyright 1993-2009 Hewlett-Packard Development Company, L.P.

#### Trademark Notices

Linux is a registered trademark of Linus Torvalds.

Microsoft®, Windows®, and Windows® XP are U.S. registered trademarks of Microsoft Corporation.

OpenLDAP is a registered trademark of the OpenLDAP Foundation.

#### **Acknowledgements**

PREBOOT EXECUTION ENVIRONMENT (PXE) SERVER Copyright © 1996-1999 Intel Corporation.

TFTP SERVER Copyright © 1983, 1993 The Regents of the University of California.

OpenLDAP Copyright 1999-2001 The OpenLDAP Foundation, Redwood City, California, USA. Portions Copyright © 1992-1996 Regents of the University of Michigan.

OpenSSL License Copyright © 1998-2001 The OpenSSLProject.

Original SSLeay License Copyright © 1995-1998 Eric Young (eay@cryptsoft.com)

DHTML Calendar Copyright Mihai Bazon, 2002, 2003

### Documentation Updates

The title page of this document contains the following identifying information:

- Software Version number, which indicates the software version.
	- The number before the period identifies the major release number.
	- The first number after the period identifies the minor release number.
	- The second number after the period represents the minor-minor release number.
- Document Release Date, which changes each time the document is updated.
- Software Release Date, which indicates the release date of this version of the software.

To check for recent updates or to verify that you are using the most recent edition, visit:

#### **http://h20230.www2.hp.com/selfsolve/manuals**

This site requires that you register for an HP Passport and sign-in. To register for an HP Passport ID, go to:

#### **http://h20229.www2.hp.com/passport-registration.html**

Or click the **New users - please register** link on the HP Passport login page.

You will also receive updated and new editions if you subscribe to the appropriate product support service. Contact your HP sales representative for details.

Table 1 indicates changes made to this document for Version 7.80.

#### **Table 1 Document Changes for this Version**

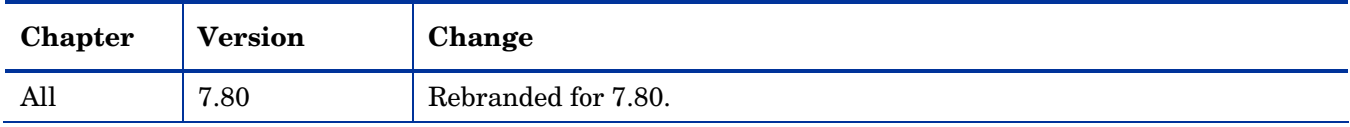

### Support

You can visit the HP Software support web site at:

#### **www.hp.com/go/hpsoftwaresupport**

This Web site provides contact information and details about the products, services, and support that HP Software offers.

HP Software online software support provides customer self-solve capabilities. It provides a fast and efficient way to access interactive technical support tools needed to manage your business. As a valued support customer, you can benefit by using the support site to:

- Search for knowledge documents of interest
- Submit and track support cases and enhancement requests
- Download software patches
- Manage support contracts
- Look up HP support contacts
- Review information about available services
- Enter into discussions with other software customers
- Research and register for software training

Most of the support areas require that you register as an HP Passport user and sign in. Many also require a support contract.

To find more information about access levels, go to:

#### **http://h20230.www2.hp.com/new\_access\_levels.jsp**

To register for an HP Passport ID, go to:

#### **http://h20229.www2.hp.com/passport-registration.html**

## Contents

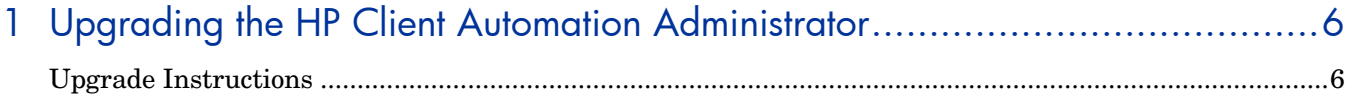

# <span id="page-5-0"></span>1 Upgrading the HP Client Automation Administrator

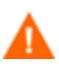

This guide pertains only to HPCA Classic (component-based) installations. If you are migrating from a version 7.2x or 7.5x HPCA Core and Satellite environment, refer to the *HPCA Enterprise Edition Core and Satellite Migration Guide* for migration instructions.

## <span id="page-5-1"></span>Upgrade Instructions

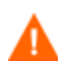

An Agent upgrade will remove a previous version of the Administrator if one is installed on the device.

To upgrade the HPCA Administrator for Windows

• Install the new HPCA Administrator by running setup.exe from the

Configuration Server\management\_infrastructure\administrator\_workstation\win32

directory on the HP Client Automation installation media.

The existing HPCA Administrator files are replaced during the new installation. You do not need to remove these files prior to installation.

However, if you remove the previous Administrator, and then run setup.exe, the HPCA Administrator will install to the default directory:

*SystemDrive*:\Program Files\Hewlett-Packard\CM\Agent

See the "Administrator for Windows" chapter in the *HPCA Administrator User Guide* for detailed information about how to use the installation.

To upgrade the HPCA Administrator for Linux and Macintosh

 Install the new HPCA Administrator using ./install from the correct operating system-specific directory in the

Configuration Server\management\_infrastructure\administrator\_workstation

directory on the HP Client Automation installation media.

For example, for Red Hat Linux, use the installation media located in:

Configuration Server\management\_infrastructure\administrator\_workstation\linux

The existing HPCA Administrator files are replaced during the new installation. You do not need to remove these files prior to installation.

However, if you remove the previous Administrator, and then run setup.exe, the HPCA Administrator will install to the default directory: /opt/HP/CM/Agent.

See the "Administrator for Linux and Macintosh" chapter in the *HPCA Administrator User Guide* for detailed information about how to use the installation.